### ΕΠΙΣΤΗΜΗ ΔΕΔΟΜΕΝΩΝ ΚΑΙ ΜΗΧΑΝΙΚΗ ΜΑΘΗΣΗ

## Οδηγίες εργαστηρίου

Ακαδημαϊκό έτος 2019-20

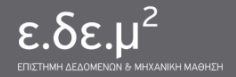

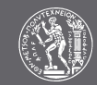

#### Διαδικαστικά

- Λογαριασμοί
	- Χρήστης: parmlXX
	- o Aλλαγή password: yppasswd
- Μηχανήματα
	- orion.cslab.ece.ntua.gr: ο κεντρικός εξυπηρετητής του εργαστηρίου
	- scirouter.cslab.ece.ntua.gr: ο εξυπηρετητής των μηχανημάτων του εργαστηρίου που προορίζονται για πειράματα
	- *Προσοχή: ίδιο username, 2 διαφορετικά accounts, 2 διαφορετικά home directories!*
- Περιβάλλον Linux
	- Σύνδεση: ssh
	- Από Windows: putty για σύνδεση, winscp για μεταφορές αρχείων από τον τοπικό υπολογιστή στον orion και αντίστροφα
	- ο Από Linux: ssh για σύνδεση, scp/sftp για μεταφορές αρχείων από τον τοπικό υπολογιστή στον orion και αντίστροφα

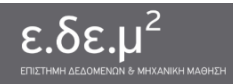

#### Σύνδεση στον orion

- Από περιβάλλον Linux
	- Στο prompt του shell:
		- **\$ ssh parmlXX@orion.cslab.ece.ntua.gr**
- Από περιβάλλον Windows
	- $\circ$  Στο putty:

Host name: **orion.cslab.ece.ntua.gr**

■ Στο prompt του shell εισάγετε username και password

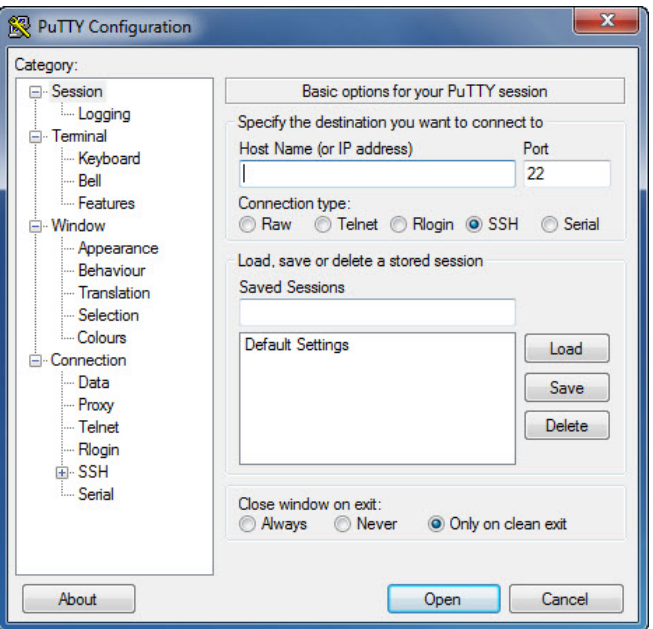

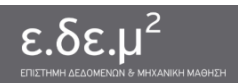

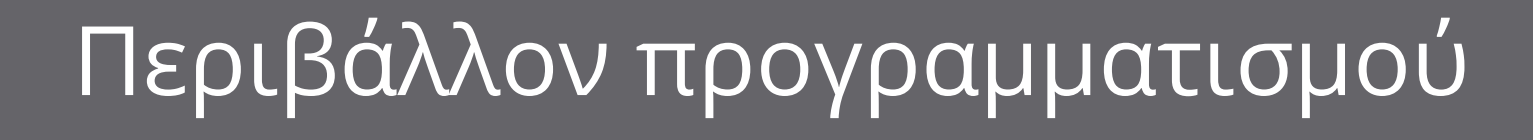

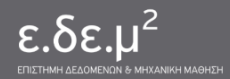

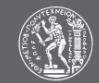

#### Σύστημα αρχείων

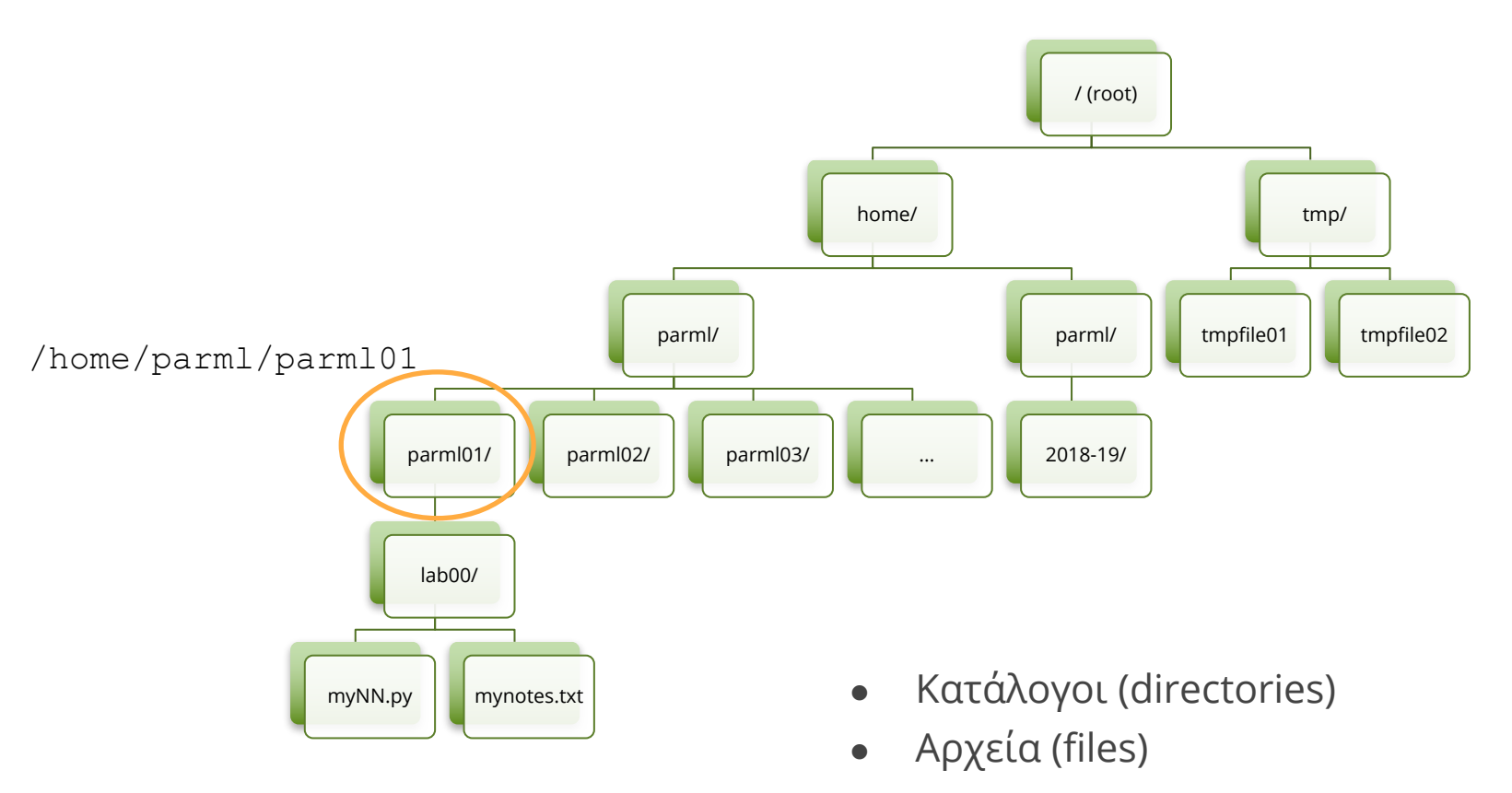

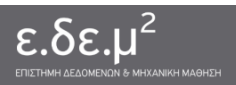

#### Μονοπάτια στο σύστημα αρχείων

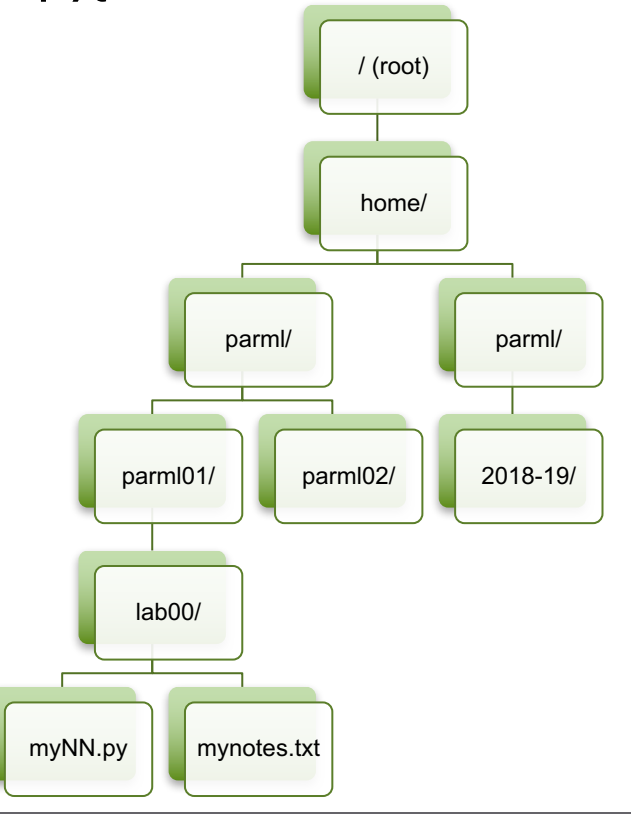

- Μονοπάτι (path): Συμβολοσειρά από αναγνωριστικά χωρισμένα με το χαρακτήρα /
- **Απόλυτο μονοπάτι** για το directory parml01: **/**home/parml/parml01
	- Ξεκινάει από το root directory (/)
	- Ίδιο από οποιοδήποτε σημείο της ιεραρχίας του συστήματος αρχείων
- **Σχετικό μονοπάτι** για το directory parml01: σχετικό με το σημείο της ιεραρχίας που «βρίσκομαι»
	- **.** : ο τρέχον κόμβος στο μονοπάτι
- **..** : ο προηγούμενος κόμβος στο μονοπάτι

#### Ο φλοιός (shell)

- prompt  $(\uparrow, \downarrow, \leq \text{TAB}>)$
- Προσωπικός κατάλoγος (home directory): /home/parml/parmlXX  $\circ$   $$$ {HOME},  $\sim$
- Τρέχων κατάλογος
- pwd: εκτύπωση του *απόλυτου* τρέχοντος μονοπατιού
- cd: αλλαγή καταλόγου

```
$ echo $HOME 
/home/parml/parmlXX
$ pwd
/home/parml/parmlXX
$ cd /home
$ pwd
/home
$ cd ~
$pwd
/home/parml/parmlXX
```
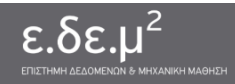

#### Μονοπάτια στο σύστημα αρχείων

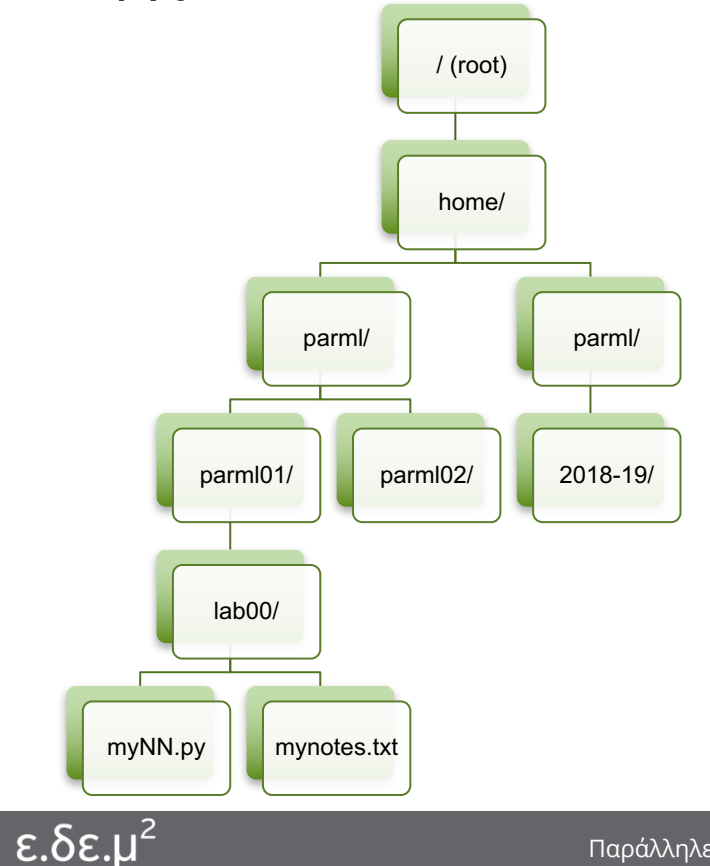

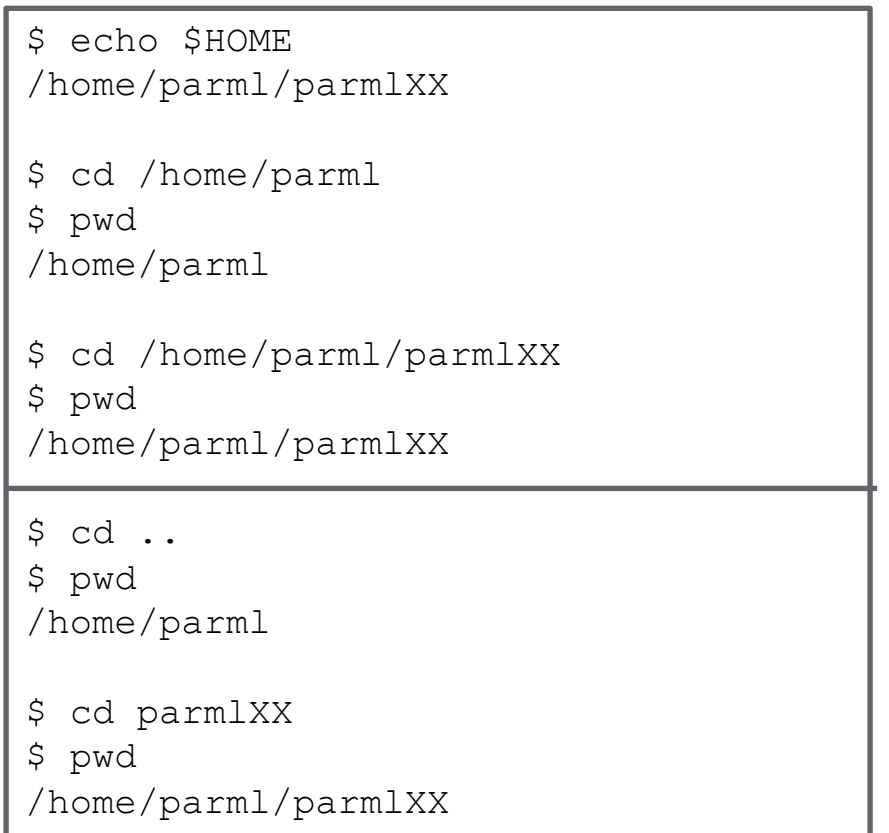

#### Διαχείριση καταλόγων

- cd**: αλλαγή καταλόγου**
- mkdir: δημιουργία καταλόγου
- rmdir: διαγραφή καταλόγου
- ls: εκτύπωση περιεχομένων καταλόγου

```
$ cd $HOME 
$ pwd
/home/parml/parmlXX
$ mkdir dummy
S ls
dummy
$ cd dummy
$ pwd
/home/parml/parmlXX/dummy
$ cd ..
$ pwd
/home/parml/parmlXX
$ rmdir dummy
$ cd dummy
-bash: cd: dummy: No such file or directory
```
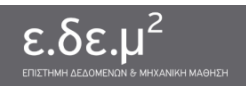

#### Διαχείριση αρχείων

- cat : εκτύπωση
- cp : αντιγραφή
- mv : μετακίνηση
- rm : διαγραφή

```
$ cd $HOME
$ echo "Hello world!" >file
$ cat file
Hello world!
$ mv file file1
$ cp file1 file2
$ ls
file1 file2
$ cat file1 file2
Hello world!
Hello world!
$ rm file1 file2
```
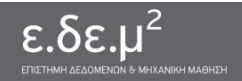

#### Editors

- vim
- nano
- emacs

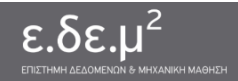

## Οδηγίες σύνδεσης

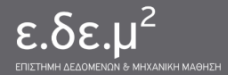

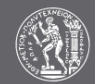

#### Πρόσβαση

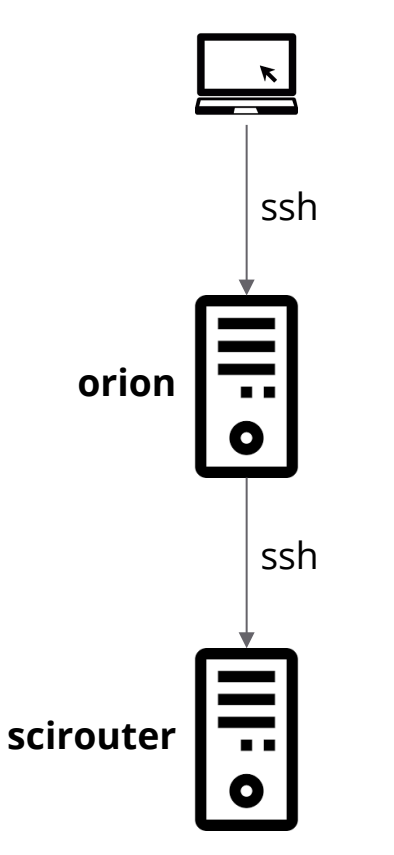

- Από τον τοπικό υπολογιστή στον orion:
	- **\$ ssh parmlXX@orion.cslab.ece.ntua.gr**
- Από τον orion στον scirouter:
	- **\$ ssh parmlXX@scirouter.cslab.ece.ntua.gr**
- Διαφορετικά συστήματα αρχείων!
	- Μεταφορά αρχείων από τον τοπικό υπολογιστή στον orion
	- Μεταφορά αρχείων από τον orion στον scirouter
		- Και αντίστροφα, από τον scirouter, στον orion, στον τοπικό υπολογιστή

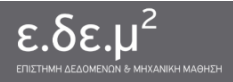

#### Μεταφορές αρχείων

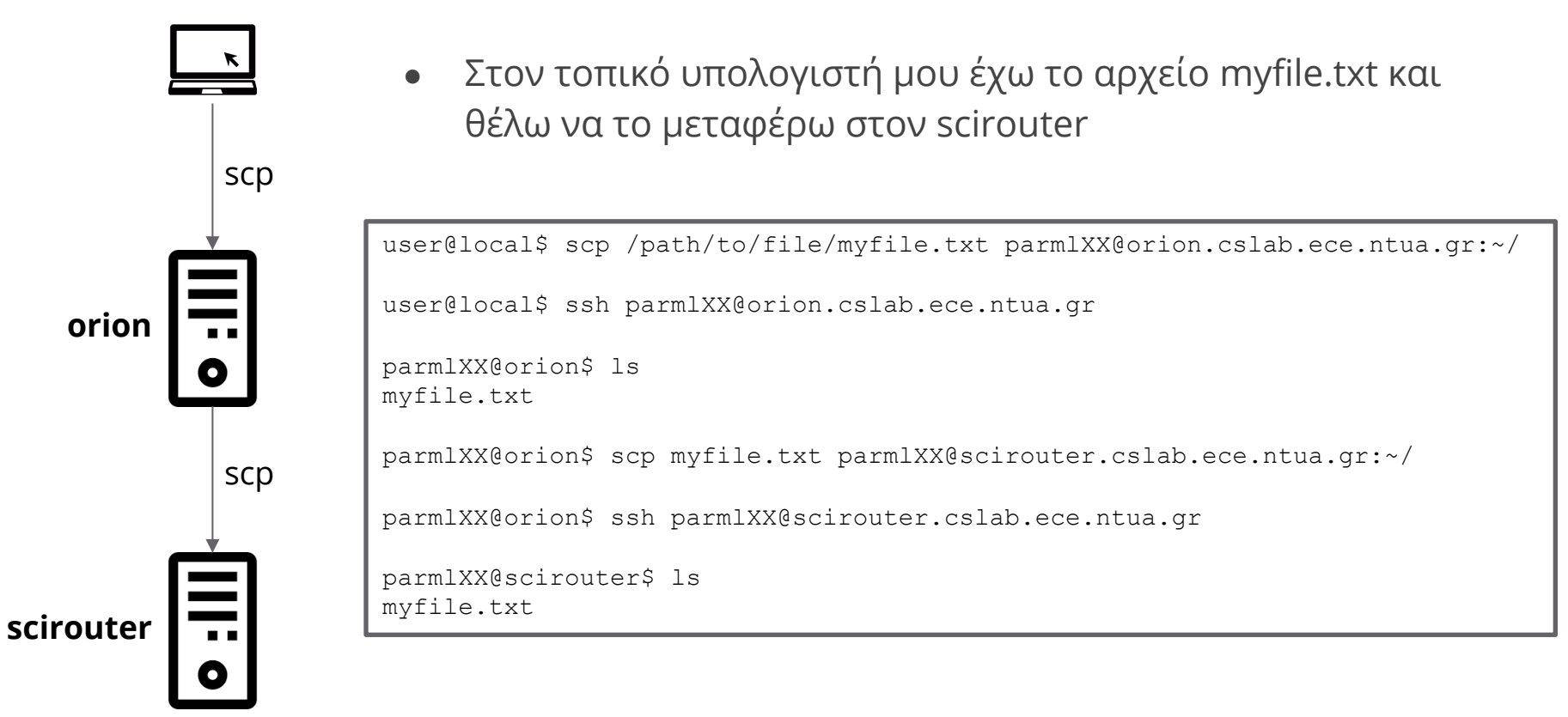

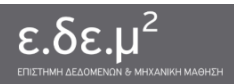

#### Μεταφορές αρχείων

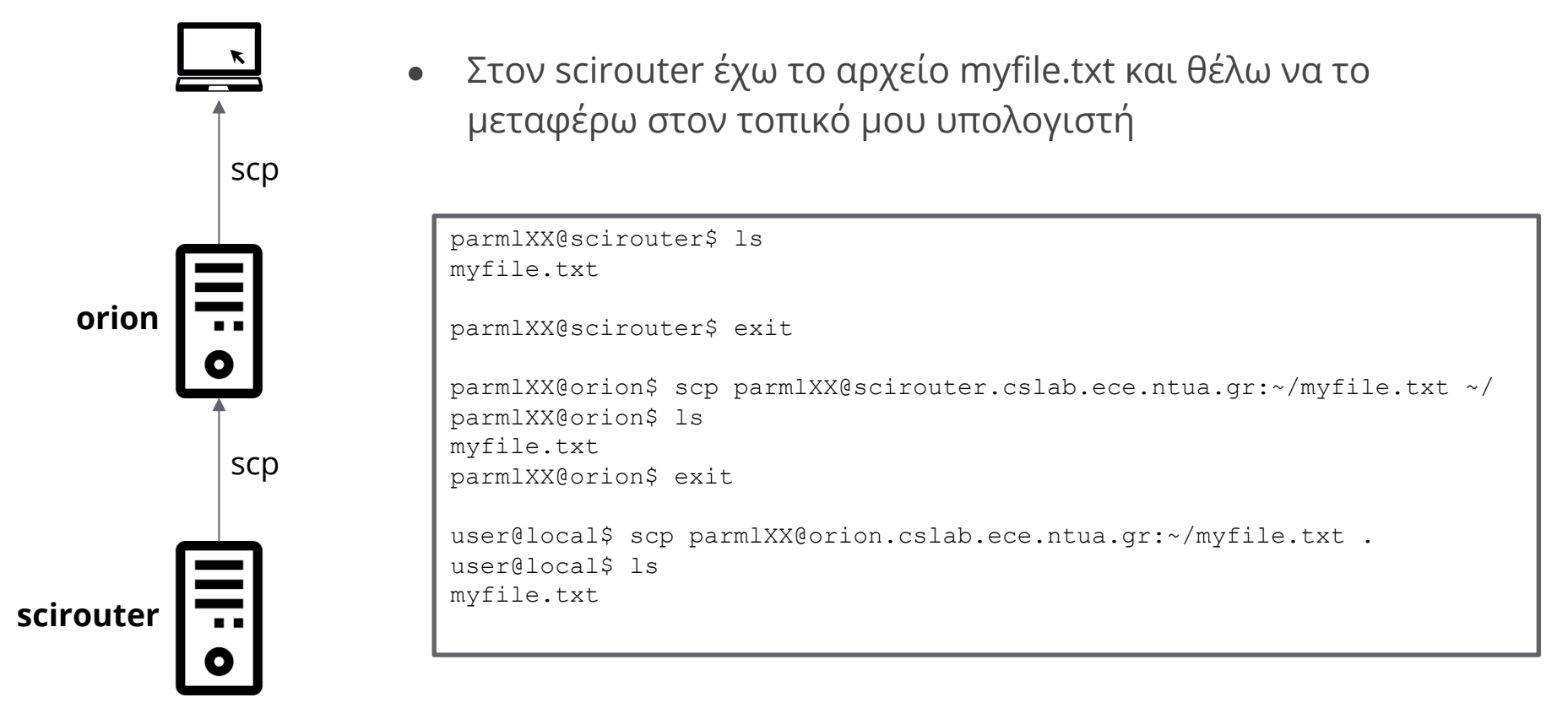

#### Πρόσβαση

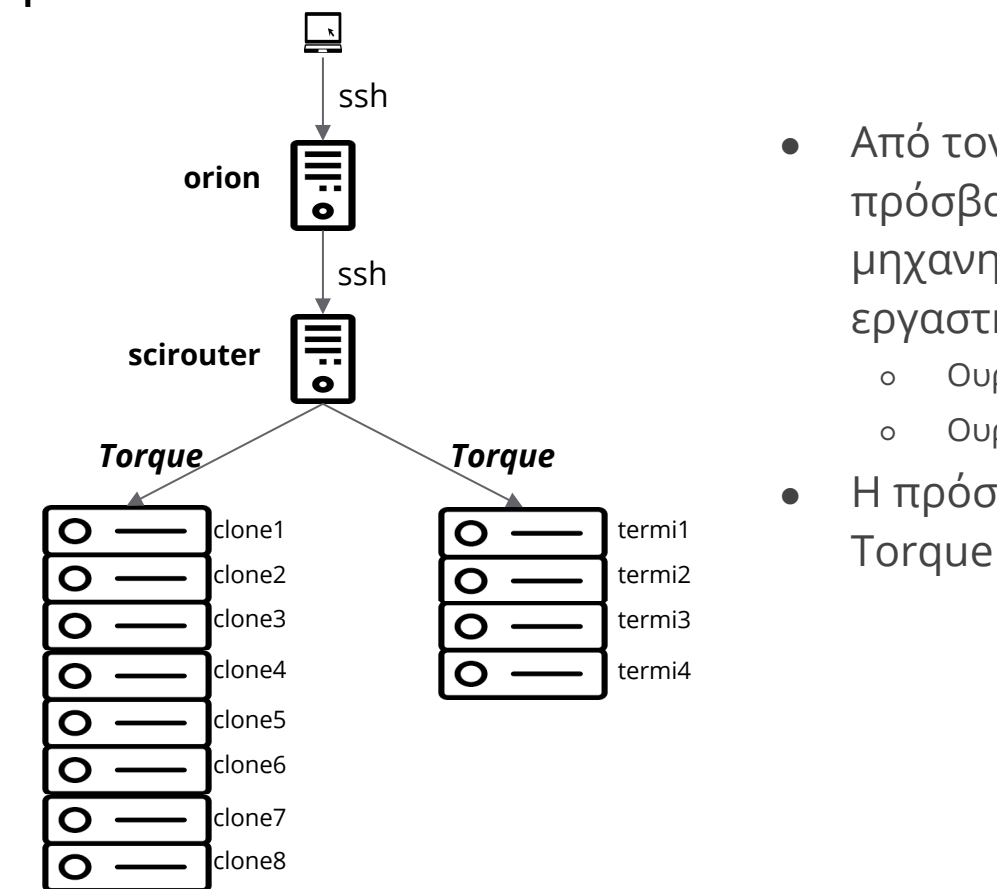

- Από τον scirouter υπάρχει πρόσβαση σε «ουρές» μηχανημάτων του εργαστηρίου
	- Ουρά parlab (clones)
	- o Oυρά termis
- Η πρόσβαση γίνεται μέσω του

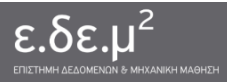

#### Torque / Ουρές μηχανημάτων

- Στα μηχανήματα των συστοιχιών του εργαστηρίου δεν επιτρέπεται η άμεση πρόσβαση (ssh) o Γιατί;
- Οποιαδήποτε «εργασία» (job) (π.χ. μεταγλώττιση/εκτέλεση προγράμματος) θέλουμε να εκτελεστεί σε μηχανήματα των συστοιχιών υποβάλλεται με script στον Torque
	- o Κάθε μηχάνημα ανήκει σε μία ή περισσότερες «ουρές»
- O Torque είναι ο διαχειριστής πόρων (resource manager)
	- o Μία από τις λειτουργίες που εκτελεί είναι η δρομολόγηση εργασιών
		- Διαφέρει από τη χρονοδρομολόγηση στο Linux
	- o Άλλες λειτουργίες: εξυπηρέτηση αιτημάτων από χρήστη/διαχεριστή, παρακολούθηση εργασιών, παρακολούθηση της κατάστασης των μηχανημάτων
- Ο Torque έχει την πλήρη εικόνα των διαθέσιμων πόρων και των εκτελούμενων εργασιών
- Υποβάλλοντας μια εργασία στον Torque, η εργασία τοποθετείται στην κατάλληλη «ουρά» μέχρι να δρομολογηθεί

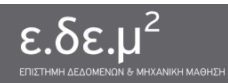

#### Queue info

• Λήψη πληροφοριών για την ουρά: parmlXX@scirouter\$ **queue** –d parlab

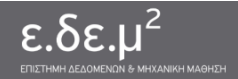

#### Εκτέλεση στην ουρά

- Για την εκτέλεση προγραμμάτων, χρησιμοποιούμε μηχανήματα των ουρών
	- Ποτέ τον orion ή τον scirouter!
- Υποβάλουμε το πρόγραμμά μας στην ουρά με τη χρήση κατάλληλων scripts
- Ένα Torque script δηλώνει πόσους κόμβους χρειαζόμαστε, πόσους πυρήνες σε κάθε κόμβο, πόσο χρόνο θα διαρκέσει η εργασία μας και κατάλληλες κλήσεις για την εκτέλεση των προγραμμάτων μας
- Με την υποβολή του script μας στον Torque, ο Torque προσπαθεί να δεσμεύσει τους πόρους που ζητήσαμε και μόλις γίνουν διαθέσιμοι, εκτελεί τα προγράμματά μας, όπως τα έχουμε ορίσει στο script μας

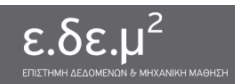

#### Εκτέλεση στην ουρά: run\_test.sh

```
#!/bin/bash
## Give the Job a descriptive name
#PBS -N testjob
## Output and error files
#PBS -o testjob.out
#PBS -e testjob.err
## Limit memory, runtime etc.
#PBS -l walltime=01:00:00
## How many nodes: processors per node should we get?
#PBS -l nodes=1:ppn=8
## Start 
## Run the job (use full paths to make sure we execute the correct thing) 
python /home/users/parmlXX/trainNN.py 0.2 8
```
#### parmlXX@scirouter\$ **qsub** –q parlab run\_test.sh

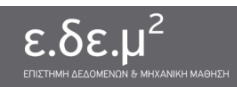

# Θέστε χρονικά όρια

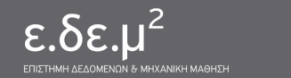

#### Job info

- H εντολή qsub απαντά με το όνομα της δουλειάς σας στον torque: parmlXX@scirouter:~\$ **qsub** -q parlab the\_script.sh 26160.localhost
- Λήψη πληροφοριών για τη δουλειά: parmlXX@scirouter:~\$ **qstat** -f 26160.localhost
- Λήψη πληροφοριών για την ουρά: parmlXX@scirouter:~\$ **queue** –d parlab
- Για να δούμε όλα τα jobs: parmlXX@scirouter:~\$ **showq**
- Για να σβήσουμε μία δουλειά από την ουρά: parmlXX@scirouter:~\$ **qdel 26160**

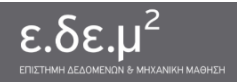

#### More info

https://admin.cslab.ece.ntua.gr/trac/wiki/TorqueRun

https://admin.cslab.ece.ntua.gr/trac/wiki/CheatSheet

https://admin.cslab.ece.ntua.gr/trac/wiki/EnvModulesUsage

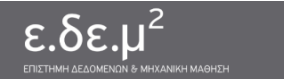

9 Συστήματα Συστήματα Παράλληλες Αρχιτεκτονικές Υπολογισμού για Μηχανική Μάθηση

#### 1<sup>η</sup> άσκηση

- Αρχεία στον scirouter: /home/parml/shared/lab1/mnist
- Αντιγραφή του directory mnist στο home directory: cp –r /home/parml/shared/lab1/mnist /home/parml/parmlXX/ **ή** cp –r /home/parml/shared/lab1/mnist ~/

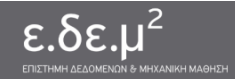